# **Техническое описание и инструкция по эксплуатации 8-канального детектора отбоя BTD8**

# **1. Описание 8-канального детектора отбоя**

## 1.1. Рабочие контроллеры и управляющий контроллер

В состав 8-канального детектора отбоя (8-channel Busy tone Detector, BTD8) входят 6 "рабочих" контроллеров, каждый из которых управляет двумя каналами детектора, и 1 управляющий контроллер, отвечающих за интерфейс с пользователем и управление рабочими контроллерами. Каналы детектора нумеруются с 0 по 7, рабочие контроллеры нумеруются с 0 по 11; при этом контроллер 0 управляет каналами 0 и 1, контроллер 1 управляет каналами 2 и 3, и т.д.

# 1.2. Буферы программ

В энергонезависимой памяти BTD8 находятся 2 буфера (буфер 0 и буфер 1), предназначенных для хранения программ, записываемых в рабочие контроллеры. Для того, чтобы обновить программу контроллера, необходимо сначала загрузить новую программу по каналу RS232 в один из буферов, а затем записать содержимое буфера в контроллер. Более подробно см. раздел 3.4. При поставке устройства в буфер 0 записана стандартная программа контроллера btdwork.asc (см. раздел 2), в буфер 1 – программа btdsmp.asc (см. Приложение 4).

# 1.3. Интерфейс RS232

Для подключения компьютера BTD8 использует порт RS232 на скорости 9600 baud. Для подключения компьютера необходимо использовать стандартный 9-пиновый кабель для COM-порта. для программирования BTD8 может использоваться любая терминальная программа, например, HyperTerminal. Настройки терминальной программы приведены в Приложении 2.

# 1.4. Пользовательский интерфейс

Пользовательский интерфейс эмулирует терминал VT100. Взаимодействие с пользователем осуществляется через систему меню.

# 1.5. Светодиод на передней панели

- Светодиод на передней панели отражает общее состояние устройства. Возможные состояния:
- во время сеанса связи по последовательному каналу вспышки длительностью 0.1 с с паузами 0.1 с;
- между сеансами связи светодиод горит непрерывно;
- сбой или повреждение программы вспышки длительностью 0.5с с паузами 0.5 с.

# 2. **Описание стандартной программы рабочего контроллера btdwork.asc**

# 2.1. Алгоритм работы

Сигнал с линии обрабатывается четырьмя фильтрами (F0..F3), каждый из которых настроен на определенную частоту. При этом фильтры F0 и F1 отвечают за частоты сигнала занятости (они настроены на одну частоту, если сигнал одночастотный, и на разные, если сигнал двухчастотный). Фильтры F2 и F3 служат для защиты от ложного срабатывания (например, от звуков речи). Каждые 10 мс значения на выходе фильтров обновляются, и по ним принимается одно из трех решений:

- на линии присутствует тональный сигнал занятости;
- на линии присутствует другой тональный сигнал или речь:
- на линии отсутствуют сигналы (тишина).

Для принятия решения используются следующие параметры: MAXSLCLVL, MINF0LVL, MINF1LVL, MAXF2F3LVL, REL. Алгоритм принятия решения приводится ниже (здесь и далее F0LVL, F1LVL, F2LVL, F3LVL – значения на выходе соответствующих фильтров):

- На линии тишина, если (F0LVL + F1LVL + F2LVL + F3LVL) / 4 < MAXSLCLVL;
- Тональный сигнал занятости, если (F0LVL >= MINF0LVL) AND (F1LVL >= MINF1LVL) AND ((F2LVL + F3LVL) / 2 < MAXF2F3LVL) AND (F0LVL + F1LVL >= REL \* (F2LVL + F3LVL));
- Иначе считаем, что на линии другой тональный сигнал или речь.

В течение 1 секунды проходит 100 10-миллисекундных итераций. В конце каждой секунды принимается решение о характере сигнала, присутствовавшего в течение последней секунды. При этом используются следующие параметры: MINBUSY, MAXBUSY, MINSLC. Алгоритм принятия решения приводится ниже (здесь NBUSY, NSLC – число итераций в течение последней секунды, когда регистрировались соответственно тональный сигнал занятости и тишина):

- Тишина, если NSLC >= MINSLC;
- $3a$ нятость, если MINBUSY <= NBUSY <= MAXBUSY. Установка MAXBUSY = 100 будет вызывать реакцию устройства на присутствие непрерывного зуммера той же частоты, что и тональный сигнал.

Блок-схемы, описывающие алгоритм работы контроллера, приведены ниже на Рис.1 и 2.

Время реакции на занятость и тишину определяется параметрами BUSYRTIME и SLCRTIME:

- Реакция на занятость происходит, если занятость фиксировалась в течение последних BUSYRTIME секунд. BUSYRTIME меняется в пределах от 0 до 100 секунд. Установка BUSYRTIME = 0 отключает реакцию на занятость.
- Реакция на тишину происходит, если тишина фиксировалась в течение последних SLCRTIME секунд. SLCRTIME меняется в пределах от 0 до 30000 секунд. Установка SLCRTIME = 0 отключает реакцию на тишину.

Тип реакции определяется параметром RCTYPE: размыкание линии, если RCTYPE = 0, и переполюсовка, если RCTYPE = 1. Длительность реакции задается параметром RCLENGTH (от 0.1 до 10 с с шагом 0.1 с, т.е. RCLENGTH=15 соответствует длительности реакции 1.5 с).

Параметр PAUSE задает время неактивности после занятия линии (от 0 до 100 с с шагом 1 с).

Параметр TALKLIMIT определяет максимальную разрешенную продолжительность соединения на линии. По истечении заданного TALKLIMIT времени линия принудительно разрывается независимо от того, есть на ней сигнал занятости или нет. TALKLIMIT меняется в пределах от 0 до 30000 секунд. Установка TALKLIMIT = 0 отключает данную функцию.

Все перечисленные выше параметры могут задаваться индивидуально для каждого канала и для любых групп каналов.

#### 2.2. Сигналы светодиодов

На плате BTD8 для каждого канала имеется светодиод, отражающий состояние канала:

- В пассивном состоянии (при отсутствии тока в линии) вспышки длительностью 0.02 с с паузами 0.98 с;
- После появления тока в линии и до истечения периода неактивности вспышки длительностью 0.15 с с паузами 0.15 с;
- В активном режиме (по истечении времени неактивности) светодиод отражает результат последней 10 мс итерации (включен, если был обнаружен тональный сигнал занятости, и выключен в противном случае).

# **3. Пользовательский интерфейс**

#### 3.1. Начало сеанса связи

После того, как установлена связь с BTD8, пользователь должен инициировать начало сеанса связи вводом кода CR (ASCII 13). После этого будет выдано приветствие и запрос на ввод пароля:

BTD8 Busy Tone Detector v.2.1 (C)ICON Co., 2004 www.npficon.ru Compiled: Nov 14 2004 17:55:34 Password:

BTD8 имеет 2 пароля: пароль чтения и пароль чтения/записи. Пароль чтения дает доступ только к функциям диагностики, тогда как пароль чтения/записи дает доступ ко всем функциям пользовательского интерфейса BTD8. По умолчанию пароль чтения – "read", пароль чтения/записи – "write" (пароли чувствительны к регистру!). Пользователю дается 3 попытки ввода пароля, после чего BTD8 прерывает связь. После правильного ввода пароля на экран выводится меню верхнего уровня для этого пароля (меню "General" для пароля чтения/записи или меню "Diagnostic" для пароля чтения).

#### 3.2. Пользование меню

#### 3.2.1. Навигация

Строка меню выбирается вводом соответствующей цифры. Ввод "X" прекращает сеанс связи. Ввод "B" возвращает пользователя на предыдущий уровень меню.

#### 3.2.2. Задание групп каналов и контроллеров

Во время выполнения команд меню в случае появления приглашения "Choose channels:" пользователь должен задать канал или несколько каналов, при этом номера каналов разделяются пробелами. Несколько последовательных каналов могут задаваться вводом номеров первого и последнего через '-'. Пример:

Choose channels: 0 3 5-7

выбирает каналы 0, 3, 5, 6, 7. То же самое относится к заданию номеров контроллеров в случае появления приглашения "Choose controllers:".

Рис.1 Алгоритм принятия решения о характере сигнала

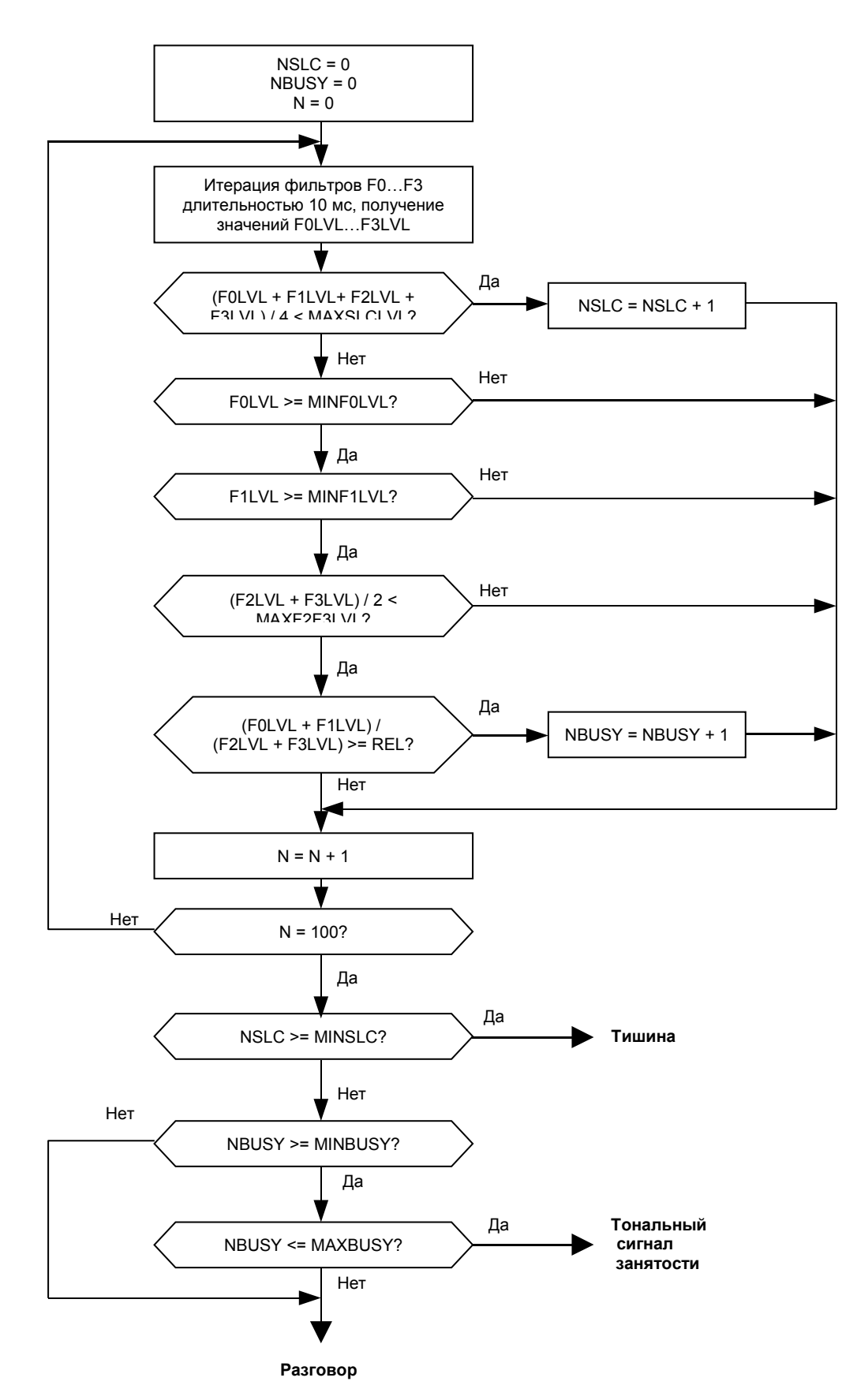

Рис.2 Алгоритм работы канала

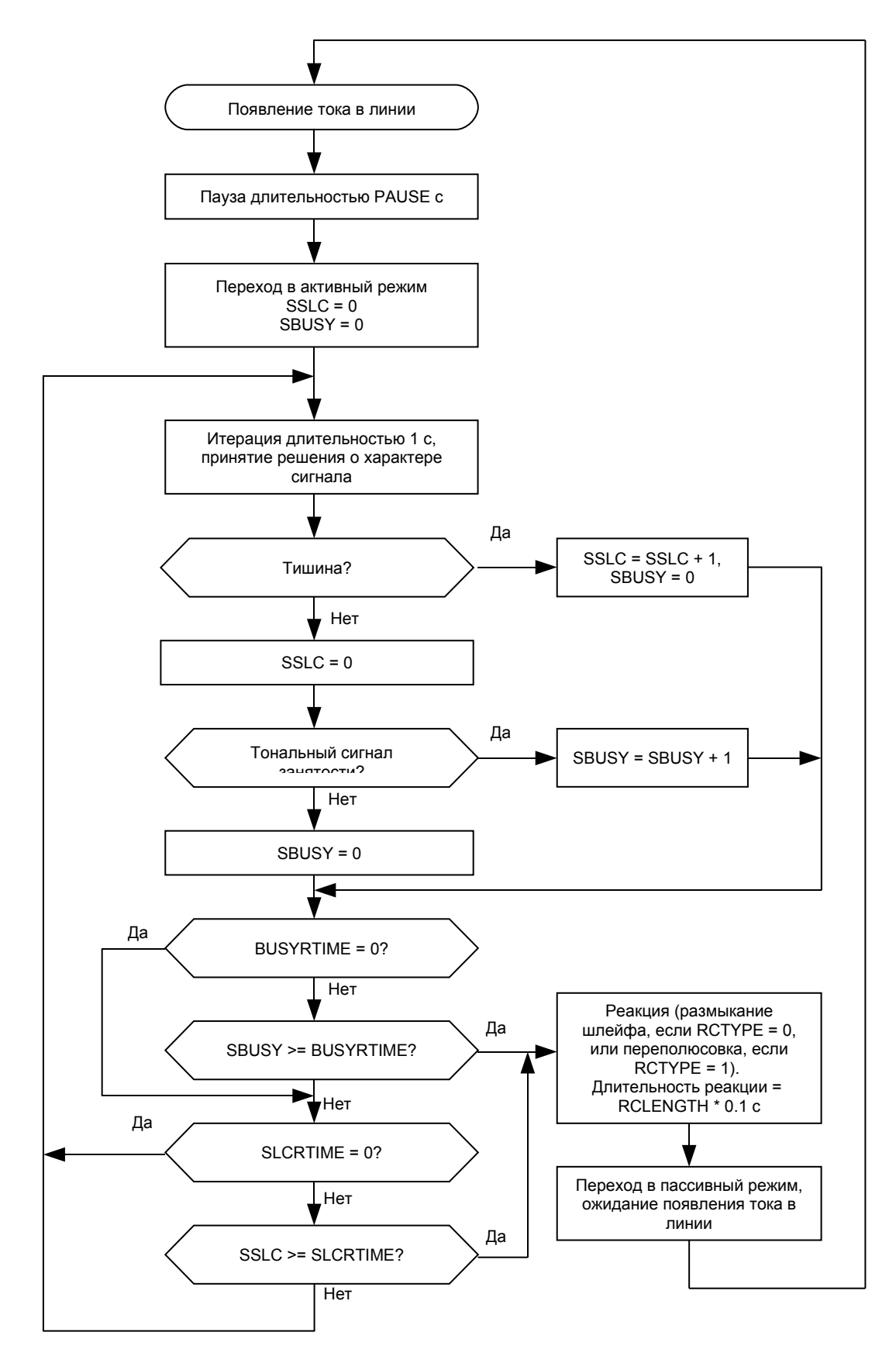

3.2.3. Прерывание операции

Любую операцию во время сеанса связи можно прервать вводом ^C.

#### 3.2.4. Завершение связи при неактивности пользователя

При отсутствии активности пользователя в течение более 5 минут BTD8 разорвет связь.

3.3. Diagnostic

Функции диагностики и получения информации о настройках и состоянии каналов.

#### 3.3.1. Diagnostic => Channels state

Просмотр текущего состояния каналов. Возможные состояния:

- STANDBY канал пассивен (ток в линии отсутствует);
- PAUSE канал ожидает окончания времени неактивности после занятия линии;
- ACTIVE канал активен;
- REACTION канал находится в состоянии выдачи сигнала реакции (разрыва или переполюсовки линии).

## 3.3.2. Diagnostic =>Channels info

Просмотр информации о каналах. Информация включает в себя:

- данные о программе (см. раздел 3.4.3);
- значения частот фильтров F0..F3;
- значения всех параметров канала (см. раздел 2.1).

#### 3.3.3. Diagnostic => Buffers info

Просмотр данных о программах, записанных в буферы 0 и 1 энергонезависимой памяти. Формат данных:

#### S:<размер> C:<контр. сумма> L:<метка>

где <размер> - длина программы в 16-ричном формате, <контр. сумма> - контрольная сумма программы, <метка> - текстовая метка, введенная пользователем при загрузке программы в буфер (см. раздел 3.4.1).

#### 3.3.4. Diagnostic => Monitor

Функции наблюдения за состоянием каналов.

#### 3.3.4.1. Diagnostic => Monitor => Choose channels to monitor

Выбор каналов для постановки на наблюдение. Данные о любом событии, происходящем на канале, поставленном на наблюдение, будут записаны в буфер статистики в энергонезависимой памяти (в случае, если он не заполнен до конца). Кроме этого, если событие происходит во время сеанса связи, данные о событии будут выданы на терминал. Формат сообщения о событии:

<дата><время> C<номер канала>: <событие>

#### Возможные события:

- OFFHOOK появление тока в линии;
- ACTIVE окончание периода неактивности, переход в активное состояние;
- BUSY обнаружение сигнала занятости, переход в состояние реакции;
- SILENCE обнаружение тишины, переход в состояние реакции;
- TALK\_LIMIT истечение максимальной длительности разговора, переход в состояние реакции;
- ONHOOK прекращение тока в линии, переход канала в пассивное состояние.

#### 3.3.4.2. Diagnostic => Monitor => View records

Просмотр сообщений в буфере статистики. Формат сообщений описан в разделе 3.3.4.1.

#### 3.3.4.3. Diagnostic => Monitor => Clear records Очистка буфера сообщений.

3.3.5. Diagnostic => Watch channels Отладочная функция.

#### 3.4. Program

Функции загрузки программ в энергонезависимую память, программирования рабочих контроллеров и изменения параметров каналов.

#### 3.4.1. Program => Upload program

Загрузка программы в один из буферов в энергонезависимой памяти. После приглашения "Buffer (0 or 1):" введите номер буфера, после чего можно начинать загрузку программы. Загрузка производится посредством простой ASCII передачи. Файлы программ имеют расширение ".asc" и поставляются НПФ «Икон». После успешной загрузки программы появится приглашение "Enter label:", в ответ на которое можно ввести метку (до 12 символов длиной), содержащую информацию о программе.

#### 3.4.2. Program => Program controllers

Загрузка программы из буфера в контроллеры с установкой частот фильтров. В ответ на приглашение "Choose controllers:" введите номера контроллеров, которые нужно запрограммировать. В ответ на приглашение "Choose buffer (0 or 1):" введите номер буфера, в котором содержится нужная программа. В ответ на вопрос "Omit filter frequencies? (Y/N)" введите 'N', чтобы не задавать частоты фильтров (это необходимо, если Вы загружаете какую-либо специализированную программу). В противном случае введите 'Y' и затем в ответ на приглашения "C0F0:",…,"C0F3:" введите частоты фильтров для четных каналов, управляемых программируемыми контроллерами, а в ответ на приглашения "C1F0:",…, "C1F3:" введите частоты фильтров для нечетных каналов. Все частоты указываются в Гц. После этого начнется процесс программирования контроллеров.

### 3.4.3. Program => Modify parameters

Изменение параметров каналов. Введите номера каналов, параметры которых нужно изменить. После этого BTD8 выдаст последовательно серию приглашений на изменение параметров, описанных в разделе 2.1 (частоты фильтров F0..F3 не могут быть изменены этой командой, они задаются при программировании контроллера). Если Вы не хотите изменять значение какого-либо параметра, введите CR, не задавая значения.

#### *Всегда устанавливайте нужные значения параметров каналов после программирования контроллера.*

3.4.4. Program => Reset controllers

Сброс контроллеров. *Всегда сбрасывайте контроллер после изменения параметров каналов, которыми этот контроллер управляет.*

3.5. Settings Настройка различных параметров работы BTD8.

3.5.1. Settings => Time Установка новой даты и времени.

#### 3.5.2. Settings => Passwords

Установка новых паролей. Для смены паролей необходимо сначала ввести текущий пароль чтения/записи. После этого вводятся пароли чтения и чтения записи (каждый раз BTD8 требует повторно ввести пароль для подтверждения). Пароли чувствительны к регистру, длина пароля – от 0 до 8 знаков. *Не устанавливайте один и тот же пароль для чтения и чтения/записи, т.к. он будет интерпретироваться как пароль чтения.*

3.5.3. Settings => Clock calibration

Задание величины коррекции часов. Величина коррекции задается в пределах от 0 до 63 и рассчитывается по следующему алгоритму:

- по величине ухода часов вперед или назад вычисляется абсолютная величина коррекции в пределах от 0 до 31 с шагом 1. При этом каждый шаг соответствует уходу часов вперед или назад на 10.7 с в месяц;
- если часы отстают, к полученной величине прибавляется 32.

При поставке устройства установлена нулевая величина коррекции.

# **Приложение 1.** Схема разводки 25-парных кабелей с разъемом "Amphenol"

Каналы BTD8 включаются в разрыв 2-проводной соединительной линии между городской АТС и УАТС. Сигналы PBXxA, PBXxB подключаются к линии УАТС, сигналы COxA, CoxB подключаются к линии городской АТС (x – номер канала).

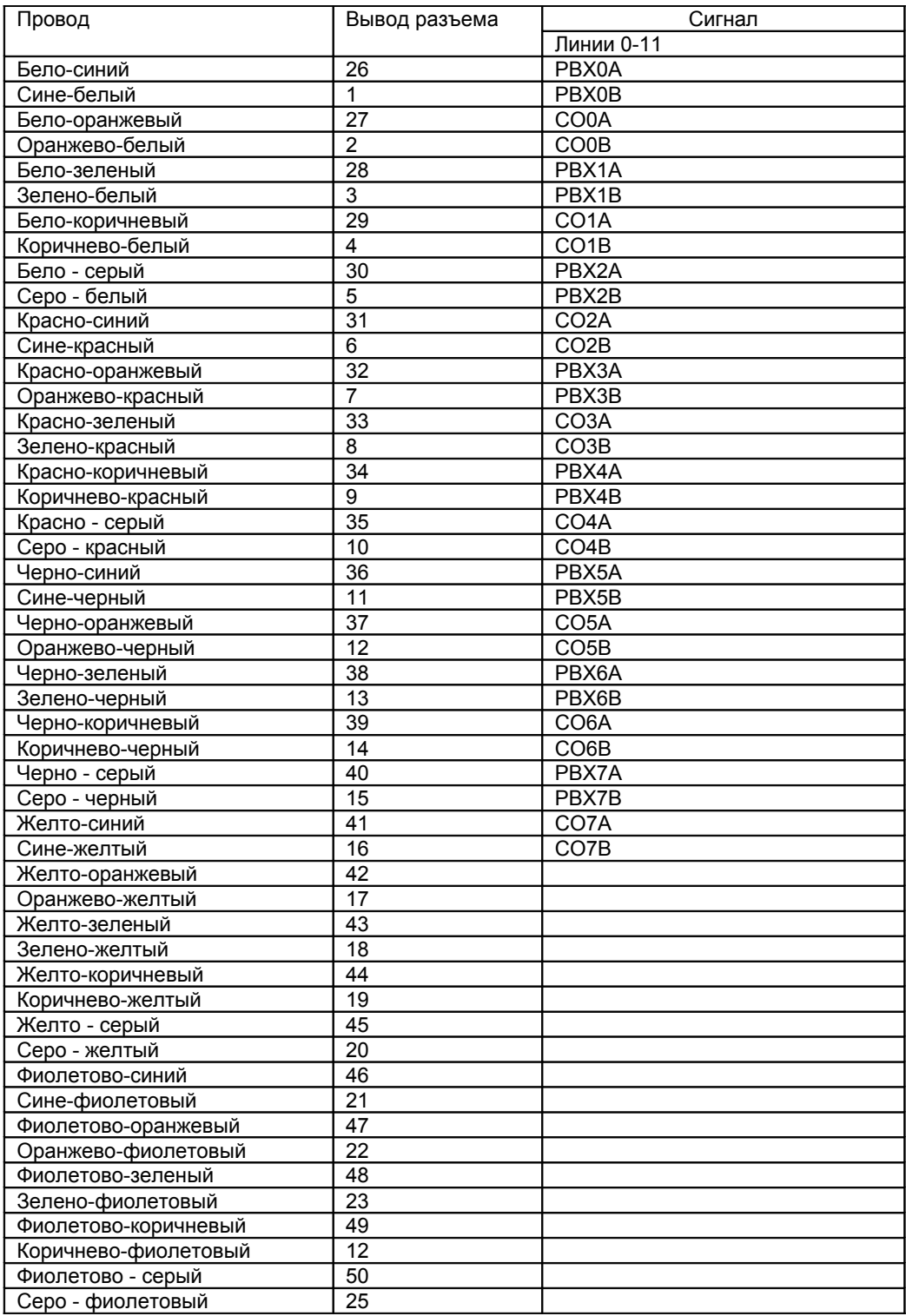

# **Приложение 2.** Подключение PC к BTD8

Для подключения к PC используется стандартный 9-пиновый кабель для COM-порта. Для программирования BTD8 может использоваться любая терминальная программа.

Настройки терминальной программы:

- Параметры COM-порта 9600 baud, 8N1
- Тип терминала VT100;
- Управление потоком данных: отсутствует.

*Пример: настройки программы HyperTerminal*

В меню «Файл» выберите пункт «Свойства».

- 1) На закладке «Подключение к» нажмите на кнопку «Настройка…». В появившемся диалоге введите:
- Скорость (бит/c): 9600
- Биты данных: 8
- Четность: нет
- Стоповые биты: 1
- Управление потоком: нет
- 2) На закладке «Настройка» введите:
- Эмуляция терминала: VT100

**Приложение 3.** Параметры каналов для наиболее распространенных типов сигнала занятости

*1) 425 Гц, 0.5с/0.5с* F0=425 F1=425 F2=700 F3=700 MINF0LVL=80 MINF1LVL=80 MAXF2F3LVL=60 REL=3 MAXSLCLVL=20 MINBUSY=31 MAXBUSY=100 MINSLC=95

*2) 480 + 620 Гц, 0.5с/0.5с или 0.25с/0.25с* F0=480 F1=620 F2=810 F3=1050 MINF0LVL=32 MINF1LVL=32 MAXF2F3LVL=32 REL=2 MAXSLCLVL=20 MINBUSY=31 MAXBUSY=100 MINSLC=95

Параметры BUSYRTIME, SLCRTIME, PAUSE, RCTYPE, RCLENGTH, TALKLIMIT оставляются на усмотрение пользователя.

Для получения параметров обработки сигнала занятости другого типа необходимо обратиться в НПФ «Икон», указав параметры сигнала. В случае, если параметры сигнала неизвестны, необходимо прислать либо образец сигнала в формате WAV, либо образец сигнала, снятый с линии средствами BTD8 (см. Приложение 5).

При поставке все каналы рассчитаны на сигнал занятости 425 Гц, 0.5с/0.5с, начальная пауза – 15с, время реакции на занятость – 8с, реакция на тишину отсутствует, реакция разрывом шлейфа длительностью 1.5с. Параметры каналов:

F0=425 F1=425 F2=700 F3=700 MINF0LVL=80 MINF1LVL=80 MAXF2F3LVL=60 REL=3 MAXSLCLVL=16 MINBUSY=31 MAXBUSY=100 MINSLC=95 BUSYRTIME=8 SLCRTIME=0 PAUSE=15 RCTYPE=0 RCLENGTH=15 TALKLIMIT=0

**Приложение 4.** Получение образца сигнала занятости с неизвестными параметрами

В случае, если параметры сигнала занятости на линии неизвестны и нет возможности получить оцифровку сигнала в формате WAV, для получения образца сигнала можно воспользоваться средствами BTD8. Для этого:

- запишите в контроллер нужного канала программу btdsmp.asc (не задавайте частоты фильтров и параметры каналов);
- откройте лог-файл терминальной программы;
- когда на нужном канале появится сигнал занятости, выберите команду меню Diagnostic => Monitor => Watch channels. На приглашение "Select channels:" введите номер канала, на котором присутствует сигнал занятости. На приглашение "Choose registers:" введите "0-31";
- через 20-30 секунд остановите вывод информации, нажав любую клавишу, и закройте лог-файл;
- отправьте лог-файл в НПФ «Икон».